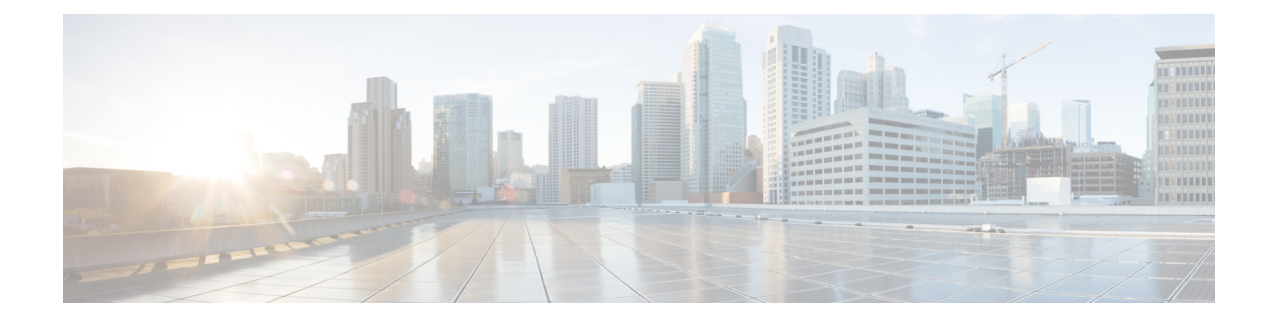

# **État de la messagerie instantanée et présence**

- Permettre aux autres personnes de savoir que vous êtes occupé, à la page 1
- Partager votre statut professionnel, à la page 1

### **Permettre aux autres personnes de savoir que vous êtes occupé**

Lorsque vous êtes occupé à travailler et que vous ne voulez pas recevoir d'appels, définissez votre état sur Ne pas déranger. Votre téléphone ne sonne pas lorsque d'autres personnes essaient de composer le numéro.

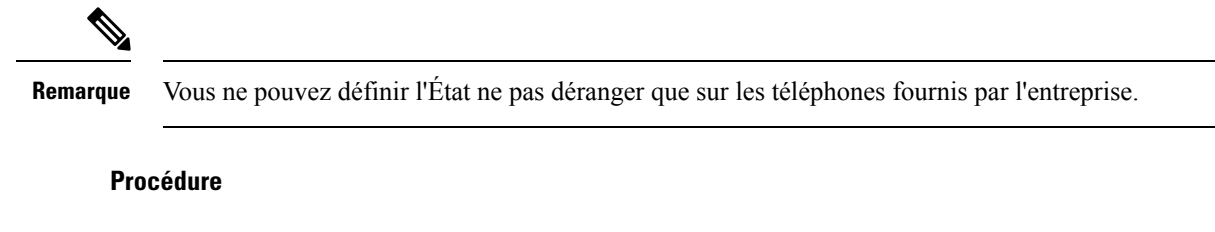

**Étape 1** Dans le **portail d'aide en libre-service pour Unified Commnications**, sélectionnez **MI et disponibilité** > **Ne pas déranger**.

**Étape 2** Cochez la case **Activer** et cliquez sur **Enregistrer**.

## **Partager votre statut professionnel**

Vous pouvez activer l'état de votre message instantané et de votre présence, de façon à ce que vos collègues soient conscients de votre statut professionnel Par exemple, si vous êtes absent, en ligne, hors ligne ou en réunion, l'état s'affiche en conséquence.

#### **Procédure**

**Étape 1** Dans le **portail d'aide en libre-service pour Unified Commnications**, sélectionnez **MI et disponibilité** > **Stratégie de statut.**

**Étape 2** Cochez la case **Mettre automatiquement à jour l'état lorsqu'une réunion est prévue sur mon calendrier**, cliquez sur **Stratégie de statut**, puis clicque sur **Enregistrer**.

#### À propos de la traduction

Cisco peut fournir des traductions du présent contenu dans la langue locale pour certains endroits. Veuillez noter que des traductions sont fournies à titre informatif seulement et, en cas d'incohérence, la version anglaise du présent contenu prévaudra.